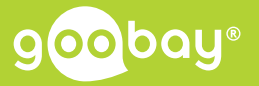

### **Betriebsanleitung User manual Mode d'emploi Istruzioni per l'uso**

**Art.-Nr. 97790**

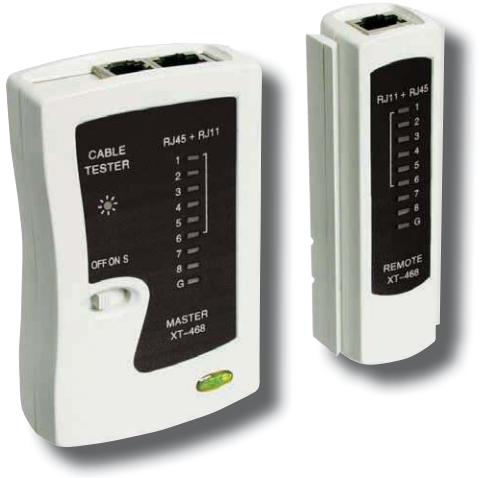

**Netzwerk Werkzeug Set 4in1 Network Tool Kit 4in1 Réseau Outil Set 4en1 Rete Strumento Set 4in1**

### Œ

# **1 Sicherheitshinweise**

### **1.1 Allgemeines**

- Lesen Sie die beiliegende Produktdokumentation vollständig und sorgfältig vor Benutzung. Diese ist Bestandteil des Produkts.
- Beachten Sie die Sicherheitshinweise in Produktdoku mentation, auf Produkt und Zubehör, sowie auf der Verpackung.
- Benutzen Sie Produkt, Produktteile und Zubehör nur in einwandfreiem Zustand.
- Bewahren Sie die Produktdokumentation für andere potentielle Benutzer und zum Nachlesen auf.
- Bei Fragen, Defekten, mechanischen Beschädigungen, Störungen und anderen nicht durch die Begleitdokumentation behebbaren Problemen. wenden Sie sich an Ihren Händler.
- Das Produkt ist nicht für Kinder und Personen mit physisch und/oder psychisch eingeschränkten Fähigkeiten geeignet.
- Für den industriellen Einsatz sind die entsprechenden gesetzlichen Bestimmungen zur Unfallverhütung einzuhalten.

### **Lebensgefahr durch Stromschlag**

>> Nicht in spannungsführenden Stromkreisen verwenden.

### **Lebensgefahr durch Ersticken**

>> Kleinteile und Dämmmaterial gegen unbeabsichtigte Benutzung sichern.

#### **Verletzungsgefahr durch Stolpern und Sturz**

- >> Produkt, Produktteile und Zubehör sicher platzieren, installieren und transportieren.
- >> Demontage-, Wartungs- und Reparaturarbeiten nur von Fachpersonal durchführen lassen.

### **Verletzungsgefahr durch bewegliche Produktteile**

>> Gliedmaßen während des Gebrauchs nicht zwischen Scherteile halten.

### **Sachschaden**

- >> Technische Daten aller verwendeter Produkte vergleichen. Diese müssen übereinstimmen oder im angegebenen Bereich liegen.
- >> Belastungen, wie Hitze und Kälte und direkte Sonneneinstrah lung sowie Vibrationen und mechanischen Druck vermeiden.
- >> Nur im Trockenen verwenden.

### **1.2 Warnstufen**

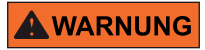

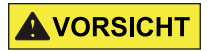

 Warnung vor Gefahren, die bei Missach- **WARNUNG** warhung vor Geramen, die ber Missachschweren Verletzungen führen können.

 Warnung vor Gefahren, die bei Missach- **NORSICHT** Warnung vor Gelanten, die bei Missach-<br>tung der Sicherheitshinweise zu Verletzungen führen können.

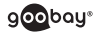

 Warnung vor Gefahren, die bei Missach- **ACHTUNG** Warnung vor Gerahren, die bei Missachkönnen.

# **2 Beschreibung und Funktion**

Das Netzwerk-Werkzeug-Set im praktischen Etui ist mit seiner umfangreichen Ausstattung der ideale Begleiter für die Installation von Netzwerkkomponenten. Um ein Netzwerkkabel an einer Netzwerkdose oder einem Patchpanel anzuschließen, wird das LSA Anlegewerkzeug verwendet, es dient der fachgerechten und schnellen Montage der LSA Kontakte. Mit Hilfe der Crimpzange und des Schneide- und Abisolierwerkzeugs kann man leicht ein Patchkabel selbst konfektionieren oder einen Netzwerkstecker nachträglich vor Ort auf ein Netzwerkkabel crimpen. Für die Überprüfung der richtigen Belegung wird der zweiteilige LAN Kabeltester mit Master- und Remoteeinheit jeweils an ein Kabelende angeschlossen. Das Prüfergebnis wird mittels der verschiedenen LEDs angezeigt. Alle Werkzeuge sind sauber und ordentlich in einer mitgelieferten Tasche praktisch verstaut.

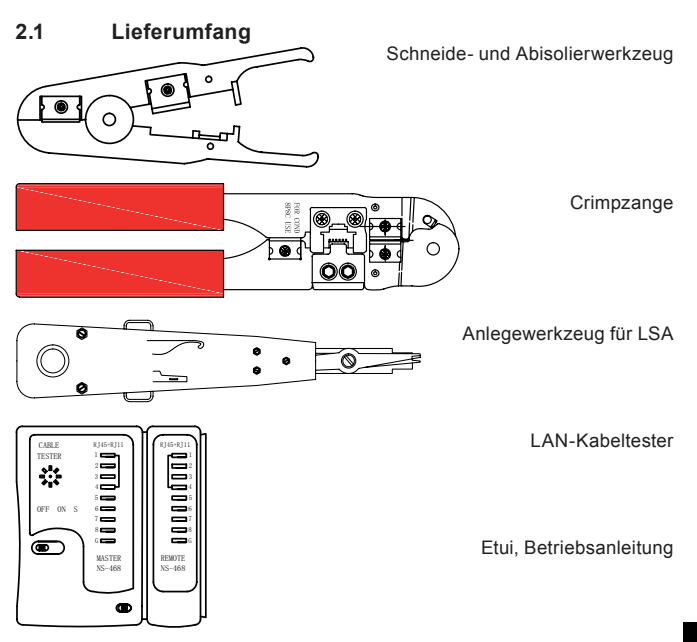

# **3 Bestimmungsgemäßer Gebrauch**

Eine andere als in Kapitel "Beschreibung und Funktion" beschriebene Verwendung ist nicht gestattet. Das Nichtbeachten und Nichteinhalten dieser Bestimmungen und der Sicherheitshinweise kann zu schweren Unfällen, Personen- und Sachschäden führen.

# **4 Inbetriebnahme**

### **4.1 LAN-Kabeltester**

### **4.1.1 Batteriewechsel**

- 1. Öffnen Sie das Batteriefach auf der Rückseite der Master-Einheit.<br>2. Schließen Sie einen neuen 9 V Block an die Batterieklemmen + ur
- 2. Schließen Sie einen neuen 9 V Block an die Batterieklemmen + und an.
- 3. Legen Sie den 9 V Block in das Batteriefach.
- *Dieser ist im Lieferumfang nicht enthalten.*
- 4. Schließen Sie das Batteriefach.

### **4.1.2 Anschluss**

 Schließen Sie ein Netzwerkkabel mit RJ11 oder RJ45 Steckern an Masterund Remote-Einheit an.

### **4.1.3 Bedienung**

1. Schalten Sie das Gerät an (ON).

*Der LAN-Kabeltester prüft nun die Einzeladern. Alternativ können Sie auch die langsame Prüffunktion nutzen.* 

- 2. Schalten Sie das Gerät dazu auf S (slow).
- 3. Prüfen Sie das Netzwerkkabel.

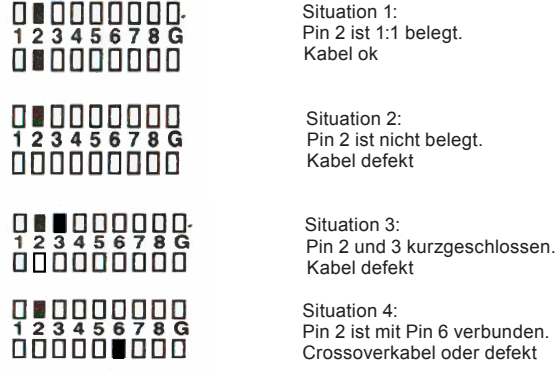

Œ

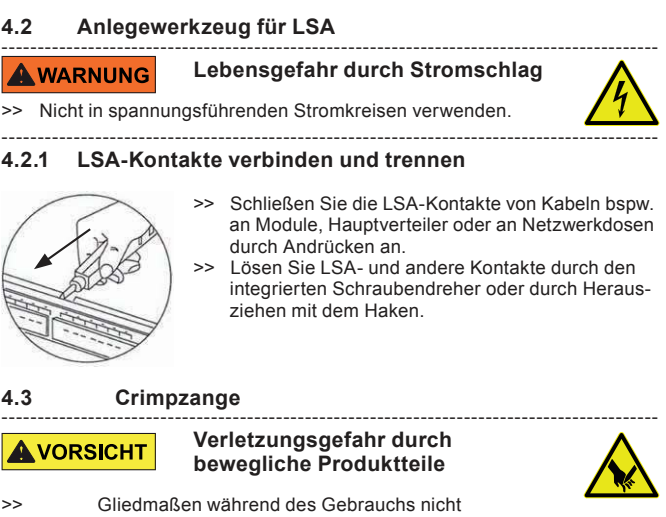

zwischen Scherteile halten.

**4.3.1 Abisolieren einadriger Kabel**

*Die Crimpzange ist zum Abisolieren einadriger Kabel mit etwa 1 mm² Querschnitt geeignet.*

1. Schneiden Sie das Modularkabel rechtwinklig auf die gewünschte Länge.

-------------------------------------------------------------------------------------------

- 2. Isolieren Sie das Modularkabel, indem Sie es von der Seite mit 2 Klingen so einführen, dass es am Schneidewerkzeug anliegt.
- 3. Drücken Sie die Crimpzange vorsichtig zu.
- 4. Drehen Sie das Modularkabel im zugedrückten Zustand zum besseren Abisolieren.
- 5. Ziehen Sie das Modularkabel im zugedrückten Zustand aus der Crimp zange.

*Der Innenleiter ist nun freigelegt.*

### **4.3.2 Crimpen von RJ11-45 Steckern**

- 1. Konfektionieren Sie das zu crimpende Kabel entsprechend des zu crimpenden Steckers.<br>2. Schieben Sie eine eve
- 2. Schieben Sie eine eventuell vorhandene Knickschutztülle auf das Kabel.
- 3. Legen Sie den zu crimpenden Stecker mit dem Kabel in die geöffnete

Œ

Crimpzange ein.

*Achten Sie auf die korrekte Kabelkodierung.*

- 4. Drücken Sie die Crimpzange fest zu.
- 5. Schieben Sie die eventuell vorhandene Knickschutztülle auf den Stecker bis diese einrastet.

*Das Kabel ist nun verwendungsfertig.*

### **4.4 Schneide- und Abisolierwerkzeug**

*Nutzen Sie zum Schnieden und Abisolieren mehradriger Kabel das*  Schneide- und Abisolierwerkzeug.

- 1. Stellen Sie bei Bedarf die Anschlagsschraube mittels Kreuzschlitz schrau bendreher so ein, dass die Innenleiter bzw. die innen liegenden Kabel nicht beschädigt werden.
- 2. Führen Sie das Kabel bis zur gewünschten Länge seitlich in das Schneide- oder Abisolierwerzzeug ein.
- 3. Drücken Sie die das Schneide- und Abisolierwerkzeug vorsichtig zu.
- 4. Drehen Sie das Kabel im zugedrückten Zustand zum besseren Abisolieren.
- 5. Ziehen Sie das Kabel im zugedrückten Zustandaus dem Schneide- und Abisolierwerkzeug.

### **5 Wartung, Pflege, Lagerung und Transport** -------------------------------------------------------------------------------------------

### **ACHTUNG**

### **Sachschäden**

- Ļ >> Nur ein trockenes und weiches Tuch zum Reinigen verwenden.
- >> Keine Reinigungsmittel und Chemikalien verwenden.

-------------------------------------------------------------------------------------------

- Warten Sie die Gelenke von Crimpzange und Schneide- und Abisolier werkzeug bei Schwergängigkeit mit leichtem Maschonenöl.
- Produkt bei längerem Nichtgebrauch für Kinder unzugänglich und in trockener und staubgeschützter Umgebung lagern.
- Batterie des LAN-Netzwerktesters bei Nichtgebrauch entnehmen.
- Originalverpackung für den Transport aufheben und verwenden.

### **6 Technische Daten**

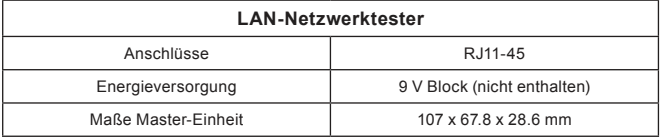

**acobau** 

DE

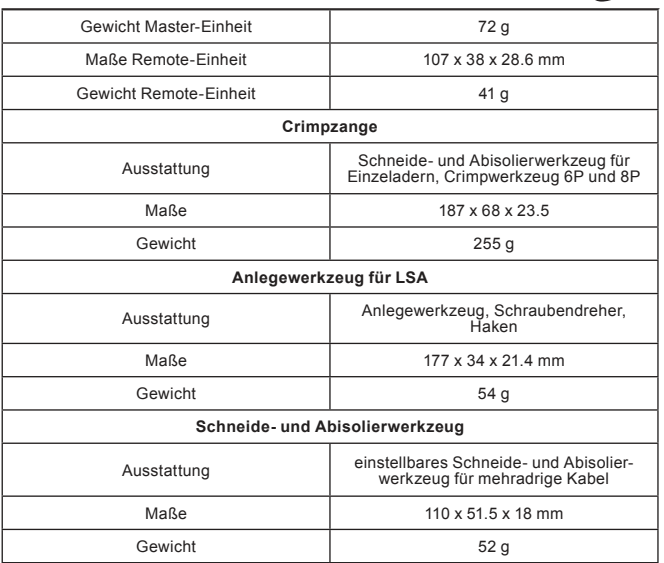

### **7 Entsorgungshinweise**

 Elektrische und elektronische Geräte dürfen nach der europäi schen WEEE Richtlinie nicht mit dem Hausmüll entsorgt werden. Deren Bestandteile müssen getrennt der Wiederverwertung oder Entsorgung zugeführt werden, weil giftige und gefährliche Bestandteile bei unsachgemäßer Entsorgung die Gesundheit und Umwelt nachhaltig schädigen können.

Sie sind als Verbraucher nach dem Elektrogesetz (ElektroG) verpflichtet, elektrische und elektronische Geräte am Ende ihrer Lebensdauer an den Hersteller, die Verkaufsstelle oder an dafür eingerichtete, öffentliche Sammelstellen kostenlos zurückzugeben. Einzelheiten dazu regelt das jeweilige Landesrecht. Das Symbol auf dem Produkt, der Betriebsanleitung oder/ und der Verpackung weist auf diese Bestimmungen hin. Mit dieser Art der Stofftrennung, Verwertung und Entsorgung von Altgeräten leisten Sie einen wichtigen Beitrag zum Schutz unserer Umwelt.

# **8 EG-Konformitätserklärung**

Mit dem CE Zeichen erklärt Goobay® , eine registrierte Handelsmarke der Wentronic GmbH, dass das Produkt die grundlegenden Anforderungen und Richtlinien der europäischen Bestimmungen

erfüllt.

 $\overline{\mathbb{R}}$ 

# **1 Safety Instructions**

#### **1.1 General notes**

- Read the including product documentation completely and carefully before use. It is part of the product.
- Attend to the safety instructions in product documentation, on product and accessories, such as on the package.
- Use product, product parts and accessories only in perfect condition.
- Keep the product documentation for other potential users and for later requests.
- For questions, defects, mechanical damage, disturbances and other not remediable problems, consult your dealer.
- Not meant for children and persons with limited physical and/or mental capabilities.
- For industrial use, the relevant legal regulations shall be followed the prevention of accidents.

### **Risk of life by electric shock**

>> Do not use in live circuits.

#### **Risk of life by suffocating**

>> Protect small parts and insulation material against unintentionally use. **Risk of injury by tripping and falling**

- >> Place, transport and install product, parts and acceories in a safe way.
- >> Let only a specialist do disassembly, maintenance and repair work.

### **Risk of injury by moving product parts**

>> Do not hold limbs between shear parts during use.

### **Risk of material damage**

- >> Compare the specifications of all equipment to be used and ensure compatibility.
- >> Avoid extreme conditions, such as extreme heat and coldness, wetness and direct sun light, as well as micro waves, vibrations and mechanical pressure.
- >> Only use in dry ambience.

### **1.2 Warning levels**

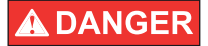

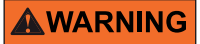

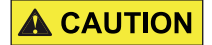

 Warnings against hazards that will result  $\overline{\textbf{A}}$  DANGER warnings against hazards that will result directly in serious injuries or death in case of non-observance.

 Warnings against hazards that may result  $\bigwedge \limits_{}^{}$  WARNING  $\bigwedge \limits_{}^{}$  in serious injuries or death in case of nonobservance.

 Warnings against hazards that may result **CAUTION** Warnings against hazards that may revenue that **CAUTION** in injuries in case of non-observance.

**a**cobous

**NOTICE** Warnings against hazards that may result in material damage in case of non-obser vance.

# **2 Description and Function**

The network tool set somes in a practical case and its comprehensive accommodation is the ideal companion for the installation of network components. To connect a network cable to a network jack or patch panel, the Insertion Tool for LSA is used, it is the professional and quick assembly of the LSA contacts. With the help of the crimp plier and the cutting and stripping tool, you can easily assemble a patch cable itself or crimp a network connector later on site to a network cable. For checking the correct assignment, the two-piece LAN cable tester is to be connected by master and remote unit to each end of a cable. The test result is displayed by the various LEDs. All tools are clean and tidy conveniently stored in a supplied bag.

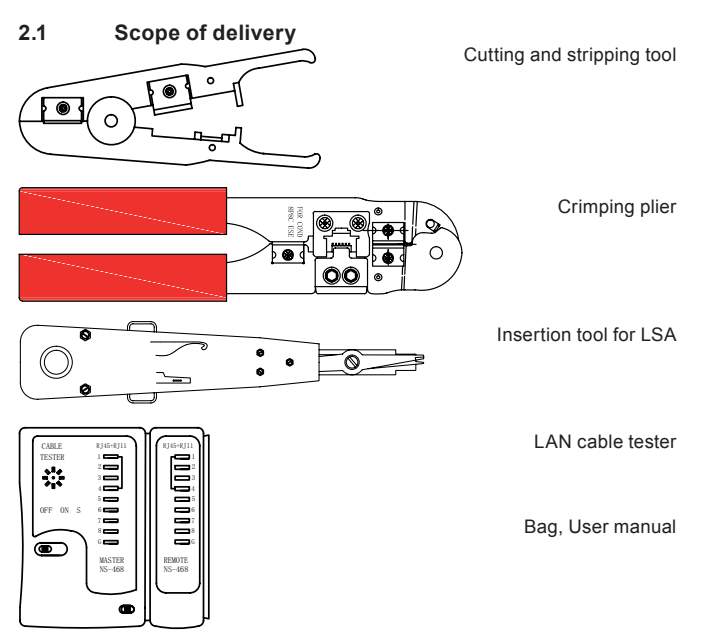

### **3 Intended Use**

Another use than described in chapter "Description and Function" is not permitted. Neglegting and ignoring these regulations and safety instructions can cause serious accidents, personal injury and material damage.

# **4 Commissioning**

### **4.1 LAN cable tester**

### **4.1.1 Changing the battery**

- 1. Open the battery compartment at the back side of master unit.
- 2. Connect a new 9 V Block to the battery clamps + and -.<br>3. Lay the 9 V Block into the battery compartment
- Lay the 9 V Block into the battery compartment.

*A 9 V Block is not included in delivery.*

4. Close the battery compartment.

### **4.1.2 Connecting**

Connect a network cable with RJ11 or RJ45 plugs to Master and Remote unit.

### **4.1.3 Operating**

1. Switch the device on (ON).

*The LAN cable tester checks the single wires now. Alternatively you can use the slow test function.* 

- 2. Therefor switch the device to .. SLOW" (S).
- 3. Check the network cable.

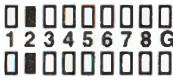

 $\overrightarrow{\mathbf{n}}\overrightarrow{\mathbf{n}}\overrightarrow{\mathbf{n}}\overrightarrow{\mathbf{n}}\overrightarrow{\mathbf{n}}\overrightarrow{\mathbf{n}}\overrightarrow{\mathbf{n}}$ 

n n n n n n n n n

 Situation 1: Pin 2 is wired 1:1. Cable ok

Situation 2: Pin 2 is not connected.

Situation 3:<br>Pin 2 and 3 short-circuited  $\begin{array}{c} \n\overline{1} & 2 & \overline{3} & \overline{4} & \overline{5} & \overline{6} & \overline{7} & \overline{8} & \overline{G} \\
\hline\n\hline\n\end{array}$  Pin 2 and 3 short-circuited.

 $\overline{1}$   $\overline{2}$   $\overline{3}$   $\overline{4}$   $\overline{5}$   $\overline{6}$   $\overline{6}$   $\overline{8}$   $\overline{1}$   $\overline{2}$   $\overline{3}$   $\overline{4}$   $\overline{5}$   $\overline{6}$   $\overline{6}$   $\overline{6}$   $\overline{1}$   $\overline{2}$  is wired to Pin 6 Crossover cable or defective

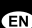

**acobau** 

**4.2 Insertion tool for LSA**

------------------------------------------------------------------------------------------- **Risk of life by electric shock** 

**EXECUTATION**<br>
>> Do not use in live circuits.

#### ------------------------------------------------------------------------------------------- **4.2.1 Connect and remove LSA contacts**

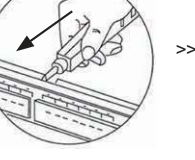

- >> Connect the LSAcontacts of cables e.g. to modules, main distribution frames or network sockets by pressing.
- >> Remove LSA and other contacts integrated screwdriver or by pulling with the hook.

### **4.3 Crimping plier**

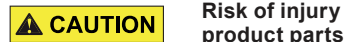

------------------------------------------------------------------------------------------- **Risk of injury by moving** 

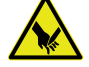

>> Do not hold limbs between shear parts during use.

### **4.3.1 Stripping single-core cables**

*The crimping plier is suitable for stripping single-core cables with max. 1 mm².*

-------------------------------------------------------------------------------------------

- 1. Cut the modular cable right angled to the desired length.
- 2. Isolate the modular cable by inserting it from the side with 2 blades so that it rests on the cutting tool.
- 3. Press the crimping plier to carefully.
- 4. Turn the modular cable supplied in compressed state for better stripping.
- 5. Disconnect the modular cable supplied in the pressed state of the crimping plier.

*The inner conductor is now exposed.*

### **4.3.2 Crimping RJ11-45 connectors**

- 1. Assembling the crimping cables according to the connector to be crimped.
- 2. Move any existing anti-kink sleeve onto the cable.
- 3. Insert the connector to be crimped with the cable into the open crimping tool.

*Make sure that the correct cable encoding.*

- 4. Press the crimping tool firmly.<br>5. Slide the bend relief may be p
- Slide the bend relief may be present on the connector until it clicks into place.
- *The cable is now ready for use.* GN.

### **4.4 Cutting and stripping tool**

*Use the cutting and stripping tool for cutting and stripping of multi-conductor cables.*

- 1. If necessary, adjust the stop screw by Phillips screwdriver so that the inner conductor and the inner cable will not be damaged.
- 2. Lead the cable into the cutting or stripping tool to the desired length.<br>3. Press the cutting and stripping tool carefully
- Press the cutting and stripping tool carefully.
- 4. Turn the cable supplied in the compressed state for better stripping.
- 5. Pull the cable supplied in the pressed state of the cutting and stripping tool.

### **5 Maintenance, Care, Storage and Transport** -------------------------------------------------------------------------------------------

#### **Material damage**

L >> Clean only with a dry, soft cloth.

**NOTICE** 

- >> Do not use cleaning agents and chemicals.
- -------------------------------------------------------------------------------------------
- Maintain the joints of crimping pliers and cutting and stripping tool with light machine oil, when they get harder to move.
- Store the product out of reach of children in a dry and dust-protected environment, when not in use.
- Store the battery outside of the LAN network tester, when not in use.
- Use and keep the original packaging for transport.

### **6 Specifications**

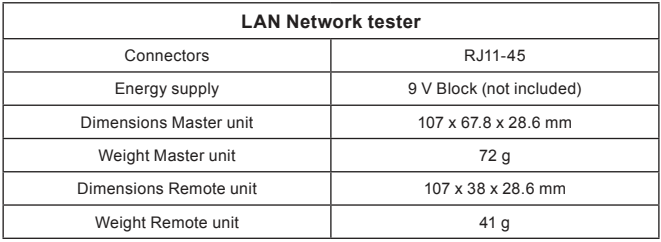

**acobau** 

EN

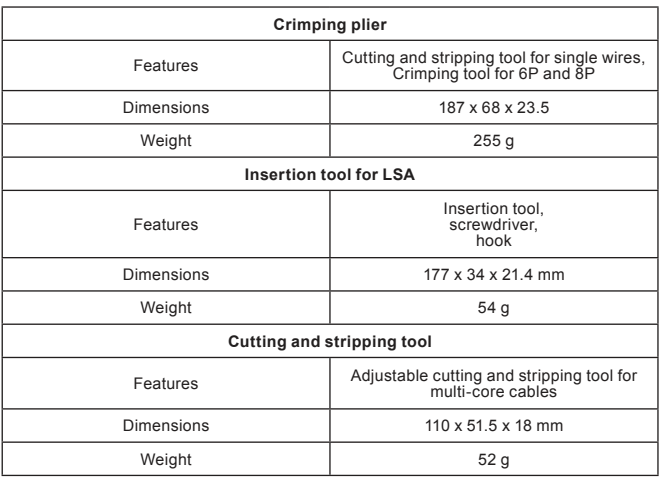

### **7 Disposal instructions**

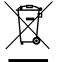

 According to the European WEEE directive, electrical and electro nic equipment must not be disposed with consumers waste. Its components must be recycled or disposed apart from each other. Otherwise contaminative and hazardous substances can pollute

our environment.

As a consumer, you are committed by law to dispose electrical and electronic devices to the producer, the dealer, or public collecting points at the end of the devices lifetime for free. Particulars are regulated in national right. The symbol on the product, in the user`s manual, or at the packaging alludes to these terms. With this kind of waste separation, application, and waste disposal of used devices you achieve an important share to environmental protection.

# **8 EC Declaration of conformity**<br> **C**  $\epsilon$  With the CE sign the Goobay®, a registered tr<br> **C** funcic GmbH ensures, that the product is cont

With the CE sign the Goobay® , a registered trademark of the Wen-tronic GmbH ensures, that the product is conformed to the basic standards and directives.

# **1 Consignes de sécurité**

### **1.1 Notes général**

- Lisez attentivement toute la mode d'emploi fournie avant utilisation. Elle fait partie du produit.
- Consultez les consignes de sécurité de la documentation du produit, sur le produit et les accessoires, comme l'emballage.
	- N'utilisez le produit, les pièces du produit et les accessoires que s'ils sont en parfait état.
	- Conservez la documentation du produit pour d'autres utilisateurs potentiels et pour une utilisation ultérieure.
	- Pour des questions, des défauts, des dommages mécaniques, des perturbations et d'autres problèmes qui ne semblent pas avoir de solution, consultez votre revendeur.<br>Non destiné à des enfants et les per-
	- Non destiné à des enfants et les personnes avec des capacités limitées physiquement et / ou mentalement.
	- Pour usage industriel, les dispositions légales pertinentes doivent être suivies à la prévention des accidents.

### **Risque de mort par choc électrique**

>> Ne pas utiliser dans des circuits sous tension.

#### **Risque de mort par suffocation**

>> Protégez les petites pièces et le matériau d'isolation contre une utilisation involontaire.

#### **Risque de blessures par trébuchement ou par chute**

- >> Placez, transportez et installez le produit, les pièces et les accessoires en toute sécurité.
- >> Laissez uniquement un spécialiste effectuer les opérations de démontage, d'entretien et de réparation.

### **Risque de blessure par les pièces mobiles du produit**

>> Pas tenir membres lors de l'utilisation entre les parties de cisaillement.

#### **Dommages matériels**

- >> Comparer les caractéristiques de tous les équipements à utiliser et assurer la compatibilité.
- >> Éviter des conditions extrêmes, telles que la chaleur extrême et froid, l'humidité et de la lumière directe du soleil, ainsi que microondes, des vibrations et de la pression mécanique.
- >> Utiliser uniquement dans une ambiance sèche.

### **1.2 Niveaux d'alerte**

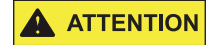

 Mises en garde contre les dangers pouvant **MIS EN GARDE** Entraîner des blessures graves ou la mort en cas de non respect.

 Mises en garde contre les dangers pouvant **ATTENTION** entraîner des blessures en cas de non respect.

Œ

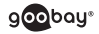

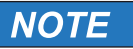

 Mises en garde contre les dangers pouvant **NOTE** Mises en garde contre les dangers pouvar<br>entraîner un dommage matériel en cas de non respect.

### **2 Description et Fonction**

L'outil de configuration du réseau dans un cas pratique est un hébergement complet est le compagnon idéal pour l'installation des composants réseau. Pour connecter un câble réseau à une prise réseau ou panneau de brassage, l'outil de LSA est utilisé, ce est le montage professionnel et rapide des contacts LSA. Avec l'aide de l'outil de sertissage et l'outil de découpe et décapage, vous pouvez facilement assembler un câble de raccordement lui-même ou sertir un connecteur réseau plus tard sur le site pour un câble réseau. Pour vérifier l'affectation correcte des deux pièces testeur de câble LAN est connecté avec le maître et l'unité à distance à chaque extrémité d'un câble. Le résultat du test est affiché par les différentes LED. Tous les outils sont propre et bien rangé commodément stocké dans un sac fourni.

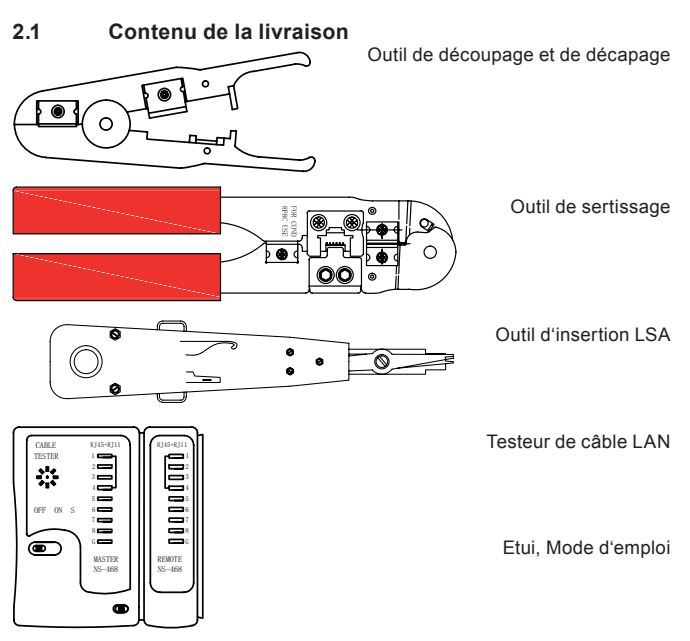

### **3 Utilisation prévue**

Une autre utilisation décrite dans le chapitre "Description et fonction" n'est pas autorisée. La négligence et l'ignorance de ces règles et consignes de sécurité peuvent causer de graves accidents, des blessures et des dommages matériels.

#### **ED 4 Mise en service**

### **4.1 Testeur de câble LAN**

### **4.1.1 Changement de la pile**

- 1. Ouvrez le compartiment de la batterie à l'arrière de l'unité maître.<br>2. Connectez une nouvelle pile de 9V à  $+$  et -. Au terminaux
- 2. Connectez une nouvelle pile de 9V à + et -. Au terminaux
- 3. Insérez la pile 9 V dans le compartiment de la batterie.

*Ce ne est pas incluse.*

4. Fermez le compartiment de la batterie.

### **4.1.2 De liaison**

Connectez un câble réseau RJ11 ou RJ45 avec connecteurs maître et unité distante.

### **4.1.3 D'exploitation**

1. Allumez l'appareil (ON).

*Le testeur de câble LAN va maintenant vérifier les fils individuels. Alternativement, vous pouvez également utiliser la fonction de test lente.*

- 2. Allumez l'appareil à S (en douceur).<br>3. Vérifiez le câble réseau
- 3. Vérifiez le câble réseau.

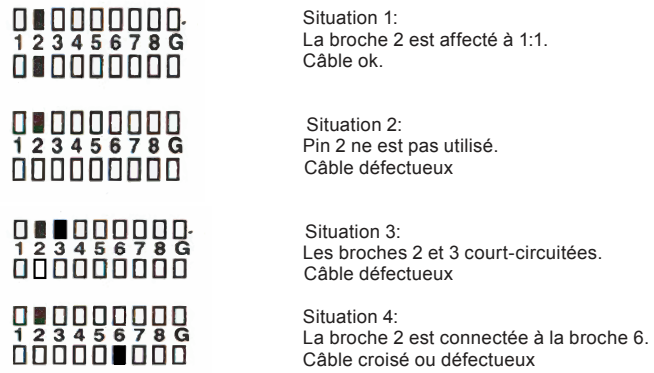

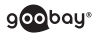

FR

#### **4.2 Outil d'insertion LSA** -------------------------------------------------------------------------------------------

**MIS EN GARDE** 

**Risque de mort par choc électrique** 

>> Ne pas utiliser dans des circuits sous tension.

#### ------------------------------------------------------------------------------------------- **4.2.1 Connecter et déconnecter les contacts LSA**

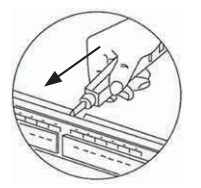

- >> Fermez les contacts LSA de câbles par exemple. Pour modules, répartiteur principal ou points de vente du réseau en le pressant contre.
- >> Résolvez LSA et d'autres contacts avec le tournevis intégré ou en enlevant le crochet.

#### **4.3 Outil de sertissage**

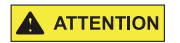

#### ------------------------------------------------------------------------------------------- **VRisque de blessure par les ATTENTION** VISQUE DE DIESSURE PARTIC

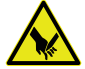

>> Pas tenir membres lors de l'utilisation entre les parties de cisaillement.

### **4.3.1 Dénuder un fil-câble**

*L'outil est adapté pour le décapage câble unipolaire avec environ 1 mm².*

- 1. Couper le câble modulaire perpendiculairement à la longueur désirée.<br>2. Isoler le câble modulaire en l'insérant depuis le côté avec deux lames.
- 2. Isoler le câble modulaire en l'insérant depuis le côté avec deux lames de sorte qu'il repose sur l'outil de coupe.<br>3 Appuvez sur l'outil de sertissage à att

-------------------------------------------------------------------------------------------

- 3. Appuyez sur l'outil de sertissage à attentivement.
- 4. Tournez le câble modulaire fourni à l'état comprimé pour une meilleure décapage.
- 5. Débranchez le câble modulaire fourni dans l'état pressé de l'outil de sertissage.

*Le conducteur intérieur est maintenant exposée.*

### **4.3.2 Sertir RJ11-45 connecteurs**

- 1. Assemblage des câbles de sertissage en fonction du connecteur à sertir.<br>2. Déplacer toute gaine anti-coude existante sur le câble
- Déplacer toute gaine anti-coude existante sur le câble.
- 3. Insérez le connecteur à sertir sur le câble entre dans l'outil de sertissage ouverte.

*Assurez-vous que l'encodage de câble approprié.*

- 4. Appuyez sur l'outil de sertissage fermement.<br>5. Faites glisser le soulagement de courbure pe
- 5. Faites glisser le soulagement de courbure peut être présent sur le connecteur jusqu'à ce qu'il se enclenche.

*Le câble est maintenant prêt à l'emploi.*

### **4.4 Outil de découpage et de décapage**

*Utiliser pour couper et dénuder des câbles multi-conducteurs, l'outil de découpe et décapage.*

- Régler la vis de butée au besoin en utilisant un tournevis Phillips afin que le conducteur interne et le câble ne seront pas endommagés.
- 2. Effectuez latéralement à la longueur désirée werzzeug un câble dans la coupe ou le décapage.<br>3. Appuyez sur la coupe e
- Appuyez sur la coupe et à dénuder soigneusement.
- 4. Tournez le câble fourni à l'état comprimé pour une meilleure décapage.
- 5. Tirez le câble fourni dans l'état pressé de l'outil de coupe et de décapage.

### **5 Entretien, maintenance, stockage et transport** -------------------------------------------------------------------------------------------

### **NOTE**

### **Dommages matériels**

- L >> Utilisez uniquement un chiffon doux et sec pour le nettoyage.
- >> Ne pas utiliser de détergents ou de produits chimiques.
- -------------------------------------------------------------------------------------------
- Attendez que les articulations des pinces à sertir et de coupe et outil à dénuder pour la liaison avec légèreté huile purée de Onen.
- Conserver le produit hors de la portée des enfants et dans une ambiance sèche et protégé de la poussière lorsqu'il ne est pas en cours d'utilisation.
- Retirez la batterie des testeurs de réseaux LAN lorsqu'il ne est pas en cours d'utilisation.
- Conserver et utiliser l'emballage d'origine pour le transport.

# **6 Spécifications Techniques**

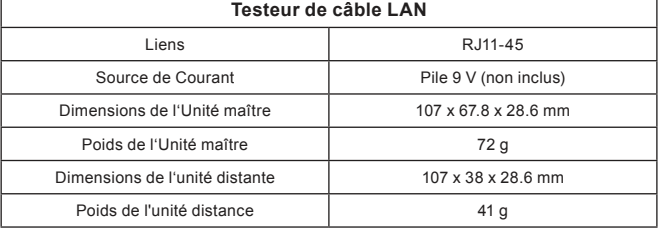

**B** 

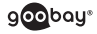

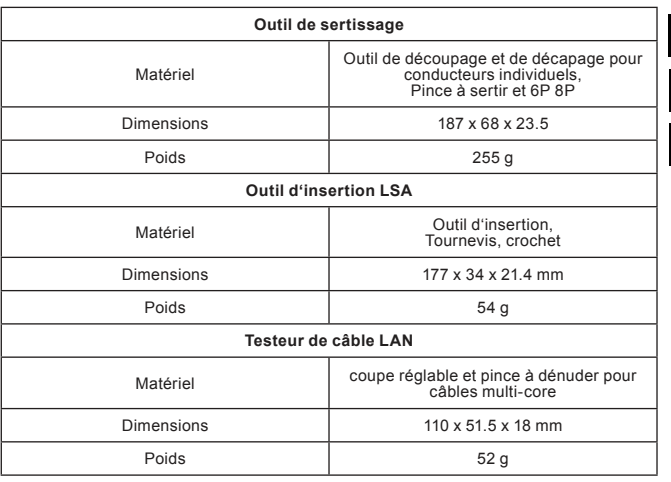

### **7 Instructions pour l'élimination**

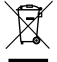

Selon la directive européenne DEEE, la mise au rebut des appa reils électriques et électroniques avec les déchets domestiques est strictement interdite. Leurs composants doivent être recyclés ou éliminés de façon séparée. Autrement les substances contaminées et dangereuses peuvent polluer notre environnement.

Vous, en tant que consommateur, êtes commis par la loi à la mise au rebut des appareils électriques et électroniques auprès du fabricant, du distributeur, ou des points publics de collecte à la fin de la durée de vie des dispositifs, et ce de façon gratuite. Les détails sont réglementés dans le droit national. Le symbole sur le produit, dans le manuel d'utilisation, ou sur l'emballage fait référence à ces termes. Avec ce genre de séparation des déchets, d'application et d'élimination des déchets d'appareils usagés, vous réalisez une part importante de la protection de l'environnement.

### **8 Déclaration de conformité CE**

En utilisant le marquage CE, Goobay® , nom commercial déposé de Wentronic GmbH, déclare que l'appareil est conforme aux conditions et directives de base de la réglementation européenne.

# **1 Istruzioni Per La Sicurezza**

#### **1.1 Note generali**

- Leggere in modo completo ed accurato l'istrozioni per l'uso del prodotto prima dell'uso Fa parte del prodotto.
- Osservare le istruzioni di sicurezza riportate nella documentazione del prodotto, sul prodotto e sugli accessori, come ad esempio sulla confezione.
- Utilizzare il prodotto, le parti del prodotto e gli accessori solo se sono in perfette condizioni.
- Conservare la documentazione del prodotto per altri potenziali utenti e per le richieste successive.<br>Consultate il rivenditate per
- Consultare il rivenditore per domande, difetti, danni meccanici, disturbi ed altri problemi non rimediabili.
- Non è pensato per i bambini e le persone con fisicamente e / o mentalmente limitate capacità adeguata.
- Per uso industriale, le relative disposizioni di legge sono seguite la prevenzione degli incidenti.

### **Pericolo di morte per scossa elettrica**

>> Non usare in circuiti sotto tensione.

#### **Pericolo di morte per soffocamento**

>> Proteggere le parti di piccole dimensioni ed i materiali isolanti per prevenire usi inappropriati.

### **Pericolo di lesioni da incespicamento e caduta**

- >> Collocare, trasportare ed installare il prodotto, sue parti ed accessori in modo sicuro.
- >> Permettere solo a personale specializzato di smontare, eseguire manutenzioni e riparazioni.

### **Pericolo di lesioni da parti mobili del prodotto**

>> Non tenere gli arti durante l'uso tra le parti di taglio.

#### **Danni materiali**

- >> Confronta le caratteristiche tecniche per essere utilizzato tutte le attrezzature e assicurare la compatibilità.
- >> Evitare condizioni estreme, calore estremo e ispezionata la freddezza, umidità e luce diretta del sole, così come forni a microonde, vibrazioni e pressione meccanica.
- >> Utilizzare solo in un ambiente asciutto.

### **1.2 Livelli di allarme**

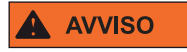

 Avvisi relativi a pericoli che possono tradur- **AVVISO** Si in lesioni gravi o morte in caso di inosservanza.

# $\overline{ }$

**acobau** 

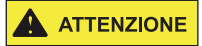

 Avvisi relativi a pericoli che possono tradur- **ATTENZIONE** AVVISI relativi a pericoli che possono in all'anno 1998.<br>Si in lesioni in caso di inosservanza.

 Avvisi relativi a pericoli che possono tradur- **NOTIFICA** AVVISI FEIALLY a pericoli che possono tradur-<br>si in danni materiali in caso di inosservanza.

# **2 Descrizione e funzione**

Lo strumento di rete di impostare in un caso pratico è la sistemazione completa è il compagno ideale per l'installazione di componenti di rete. Per collegare un cavo di rete ad una presa di rete o patch panel, viene utilizzato lo strumento LSA, è l'assemblea professionale e rapida dei contatti LSA. Con l'aiuto del la pinza e il taglio e strumento di stripping, si può facilmente montare un cavo patch per sé o schiacciare un connettore di rete in seguito sul posto per un cavo di rete. Per controllare la corretta assegnazione del cavo a due pezzi tester LAN è collegato con master e unità remota a ciascuna estremità di un cavo. Il risultato del test viene visualizzata dai vari LED. Tutti gli strumenti sono pulite e ordinate comodamente conservato in un sacchetto in dotazione.

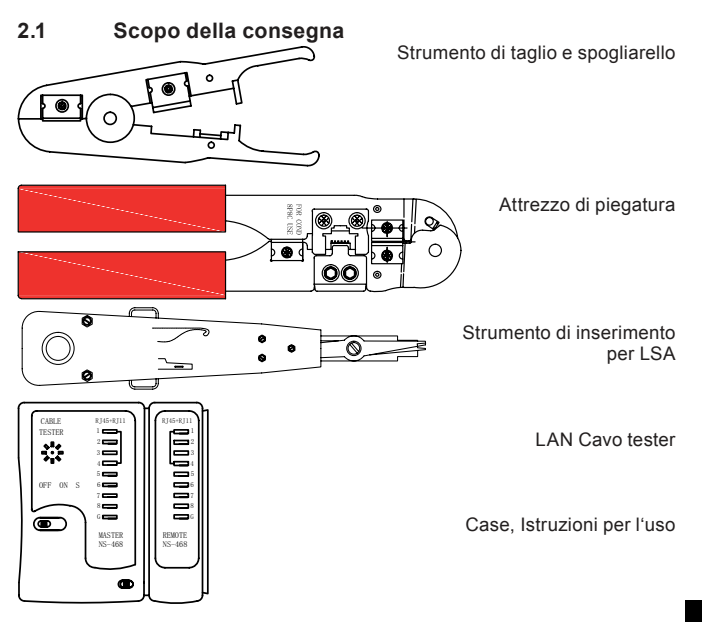

# **3 Destinazione D'Uso**

Non è consentito l'uso diverso da quello descritto nel Capitolo "Descrizione e Funzioni". La mancata osservanza e trascurando le norme e le istruzioni di sicurezza si possono provocare gravi incidenti, lesioni alle persone e danni materiali.

**4 Messa In Servizio**

### **4.1 LAN Cavo tester**

### **4.1.1 Sostituzione della batteria**

- 1. Aprire il vano batterie sul retro dell'unità principale.
- 2. Collegare una nuova batteria da 9 V al  $+$  e a terminali.<br>3. Inserire la batteria da 9 V nel vano batterie
- Inserire la batteria da 9 V nel vano batterie.

*Questo non è incluso.*

4. Chiudere il vano batterie.

### **4.1.2 Collegamento**

Collegare un cavo di rete RJ11 o con connettori RJ45 su master e unità remota.

### **4.1.3 Operativo**

1. Accendere l'unità (ON).

*Il cavo LAN tester sarà ora verificare i singoli fili. In alternativa, è anche possibile utilizzare la funzione di test lento.*

- 2. Accendere l'unità a S (lento).
- 3. Controllare il cavo di rete.

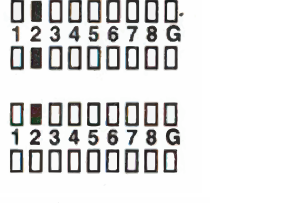

# $\Box$ Situazione 3:<br>1 2 3 4 5 6 7 8 G<br>1 2 3 4 5 6 7 8 G

 $\frac{1}{2}$   $\frac{1}{3}$   $\frac{1}{4}$   $\frac{1}{5}$   $\frac{1}{6}$   $\frac{1}{2}$   $\frac{1}{3}$   $\frac{1}{4}$   $\frac{1}{5}$   $\frac{1}{6}$   $\frac{1}{6}$   $\frac{1}{10}$   $\frac{1}{2}$   $\frac{1}{6}$   $\frac{1}{10}$   $\frac{1}{2}$   $\frac{1}{6}$   $\frac{1}{10}$   $\frac{1}{2}$   $\frac{1}{6}$   $\frac{1}{10}$   $\frac{1}{2$ 

 Situazione 1: Pin 2 è assegnato 1: 1. Cavo ok

 Situazione 2: Pin 2 non è utilizzato. Cavo difettoso

 Pin 2 e 3 in cortocircuito. Cavo difettoso

1 2 3 4 5 6 7 8 G<br>
ΠΠΠΠΠ■ΠΠΠ Cavo attraversare o difettoso

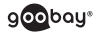

### **4.2 Anlegewerkzeug für LSA**

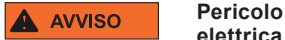

------------------------------------------------------------------------------------------- **Pericolo di morte per scossa** 

-------------------------------------------------------------------------------------------

>> Non usare in circuiti sotto tensione.

### **4.2.1 Collegare e scollegare i contatti LSA**

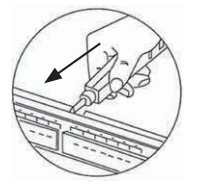

- >> Chiudere i contatti LSA di cavi ad es. Per i moduli, ripartitore principale o prese di rete premendo contro.
- >> Risolvi LSA e altri contatti con il cacciavite integra to o rimuovendo il gancio.

#### **4.3 Attrezzo di piegatura**

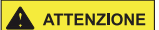

------------------------------------------------------------------------------------------- **Pericolo di lesioni da parti ATTENZIONE** mobili del prodotto

>> Non tenere gli arti durante l'uso tra le parti di taglio.

### **4.3.1 Spogliarello un filo del cavo**

*Lo strumento è adatto per mettere a nudo il cavo single-core con circa 1 mm².*

-------------------------------------------------------------------------------------------

- 1. Tagliare il cavo modulare perpendicolarmente alla lunghezza desiderata.<br>2. Isolare il cavo modulare inserendolo dal lato con 2 lame in modo che
- 2. Isolare il cavo modulare inserendolo dal lato con 2 lame in modo che appoggi sulla utensile da taglio.<br>3. Premere la pinza con attenzione
- Premere la pinza con attenzione.
- 4. Girare il cavo modulare in dotazione nello stato compresso per una migliore stripping.
- 5. Scollegare il cavo modulare in dotazione nello stato premuto della pinza.

*Il conduttore interno è ora esposta.*

### **4.3.2 Crimpare connettori RJ11-45**

- 1. Montaggio del cavo Crimp secondo connettore da crimpare.
- 2. Spostare qualsiasi protezione antipiega esistente sul cavo.
- 3. Inserire il connettore da crimpare al cavo entra nella pinza aperta.

*Assicurarsi che la codifica cavo corretto.*

**AT** 

- 4. Premere la pinza con fermezza.<br>5. Ear scorrere il rilievo curva può e
- 5. Far scorrere il rilievo curva può essere presente sul connettore finché non scatta in posizione.

*Il cavo è ora pronto per l'uso.*

### **4.4 Strumento di taglio e spogliarello**

*Utilizzare per il taglio e il risanamento di cavo a più conduttori, il Strumento di taglio e spogliarello.*

- 1. Se necessario, regolare la vite di arresto con un cacciavite Phillips in modo tale che il conduttore interno e il cavo interno non sarà danneggiato.
- 2. Eseguire al lato lunghezza desiderata del cavo nel Strumento di taglio e spogliarello.<br>3 Premere il ta
- 3. Premere il taglio e strumento di spelatura con attenzione.
- 4. Ruotare il cavo in dotazione nello stato compresso per una migliore spogliarello.
- 5. Tirare il cavo in dotazione nello stato premuto dell'utensile di taglio e spogliarello.

### **5 Cura, manutenzione, conservazione e trasporto** -------------------------------------------------------------------------------------------

### **NOTIFICA**

#### **Danni materiali**

- Ļ >> Pulire solo con un panno morbido e asciutto.
- >> Non usare agenti e prodotti chimici di pulizia.
- ------------------------------------------------------------------------------------------- • Attendere che i giunti di pinze e Strumento di taglio e spogliarello per il legame con l'olio mosto Onen leggero.
- Conservare il prodotto fuori dalla portata dei bambini e in un ambiente asciutto e protetto dalla polvere quando non in uso.
- Rimuovere la batteria dei tester di rete LAN quando non in uso.
- Conservare e utilizzare l'imballaggio originale per il trasporto.

# **6 Specifiche Tecniche**

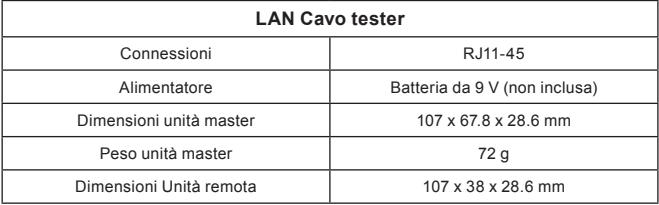

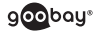

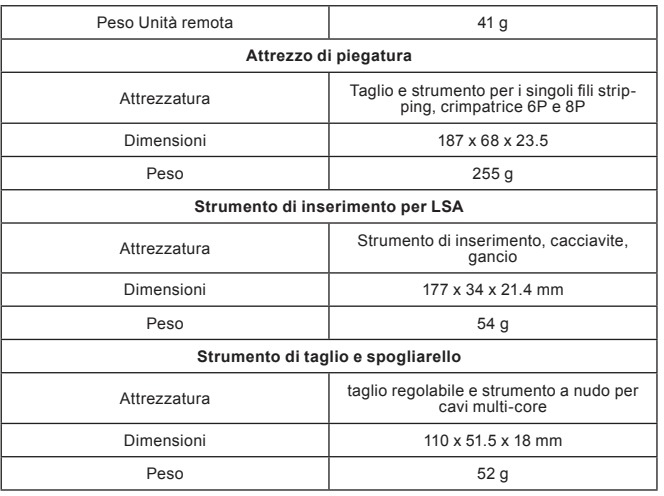

### **7 Istruzioni sullo smaltimento**

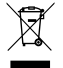

In conformità alla Direttiva Europea WEEE, le attrezzature elett riche ed elettroniche non devono essere smaltite insieme ai rifiuti urbani. I componenti devono essere riciclati o smaltiti separa tamente. Diversamente le sostanze contaminanti e pericolose

possono inquinare l'ambiente.

Il consumatore è obbligato per legge a portare le attrezzature elettriche ed elettroniche presso punti di raccolta pubblici oppure presso il rivenditore o il produttore al termine della loro durata utile. Devono anche essere osservate tutte le leggi e le normative locali. Il simbolo apposto sul prodotto, nel manuale o sulla confezione richiama l'attenzione su questi termini. Con questo tipo di raccolta differenziata e smaltimento dei prodotti usati si contribuisce in modo sostanziale alla protezione dell'ambiente.

### **8 Dichiarazione di conformità CE**  $\epsilon$

Usando il marchio CE, Goobay® , un marchio registrato della Wentronic GmbH, dichiarache il dispositivo è conforme ai requisiti di base ed alle linee guida delle normative Europee.

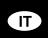

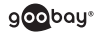

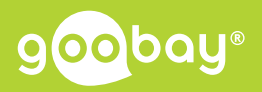

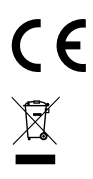

### **Betriebsanleitung User manual Mode d'emploi Istruzioni per l'uso**

### **Art.-Nr. 97790**

Goobay® by Wentronic GmbH Pillmannstraße 12 38112 Braunschweig Germany

Made in China.

Hotline: +49 (0180) 5005882 E-Mail: [info@goobay.de](mailto:info%40goobay.de?subject=Benutzeranfrage%20aus%20Betriebsanleitung%20%2351883/51893) Web: [www.goobay.de](http://www.goobay.de)

\*(0,14 € / Minute aus dem deutschen Festnetz) (0.14 € / minute from German landline)  $(0,14 \in I)$  minute depuis un poste fixe allemand) (0,14 € / minuto dalla rete fissa tedesca)

**Netzwerk Werkzeug Set 4in1 Network Tool Kit 4in1 Réseau Outil Set 4en1 Rete Strumento Set 4in1**